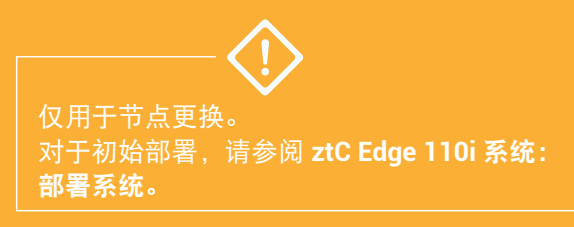

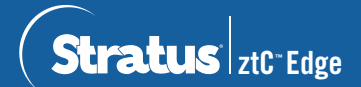

**ztC Edge 110i** 系统:更换节点

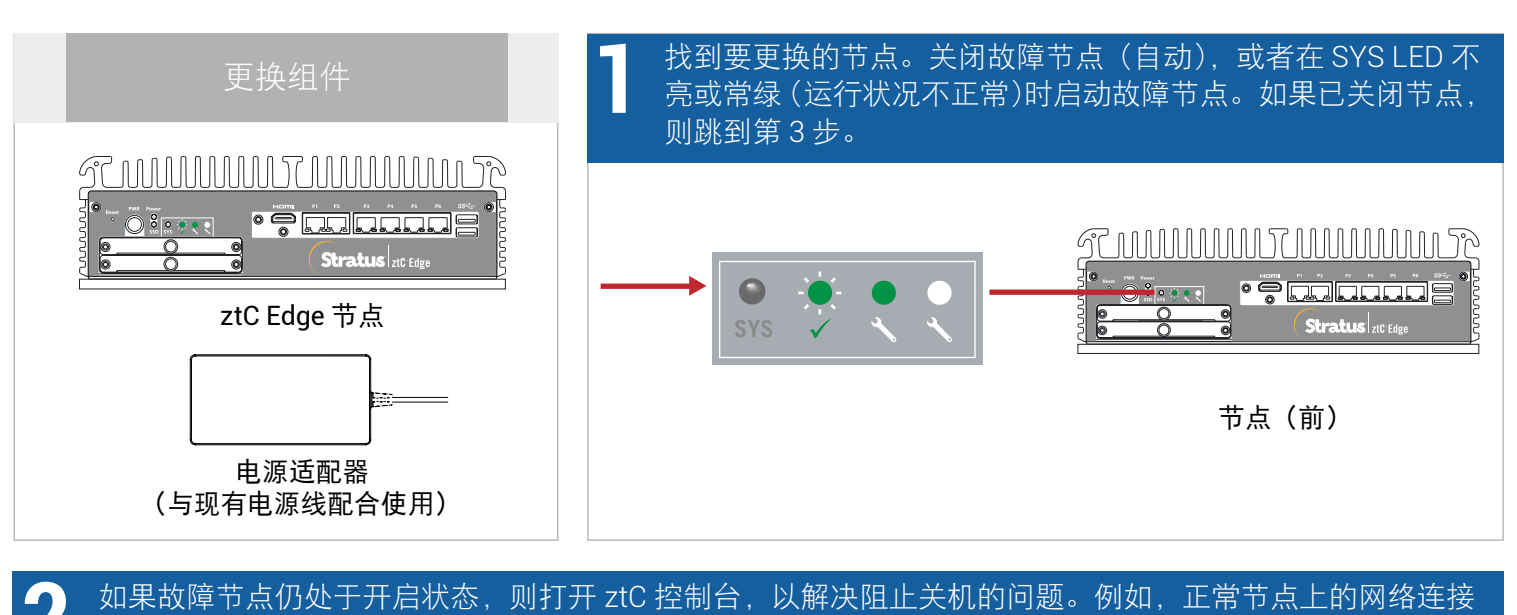

故障可能导致对故障节点的依赖。解决问题并关闭故障节点。

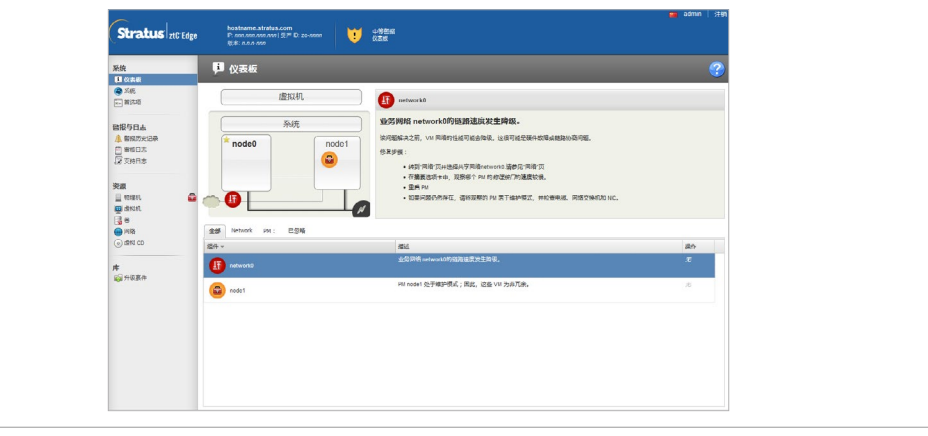

**3** 断开电源线与故障节点的连接,然后断开网络电缆,并将节点从系统中移除。对于导轨或墙壁安装式节点, 将现有安装套件从故障节点上卸下,然后将其重新安装到更换节点上。如果需要,更换电源适配器。

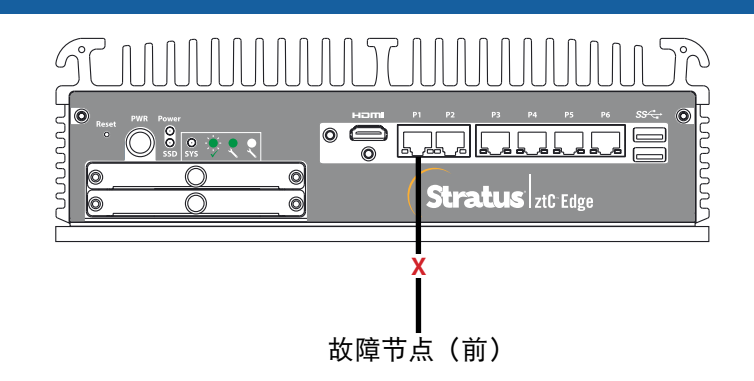

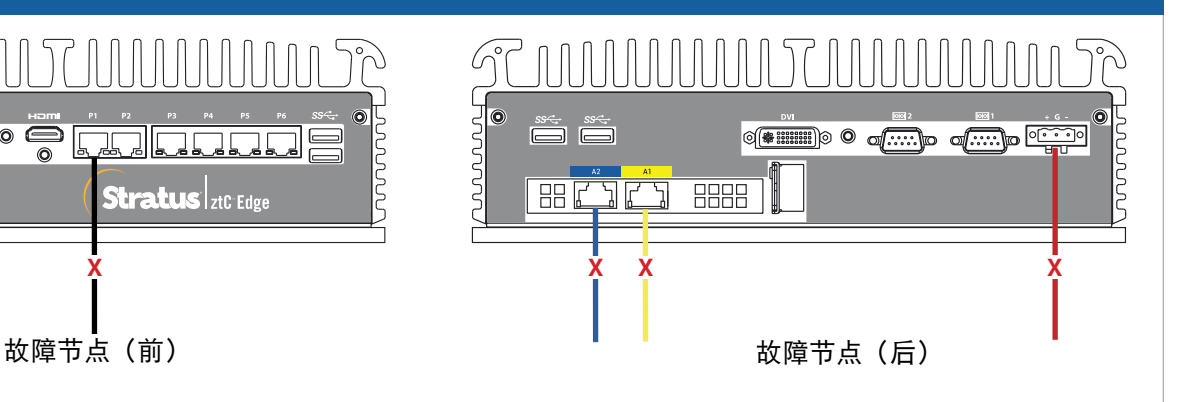

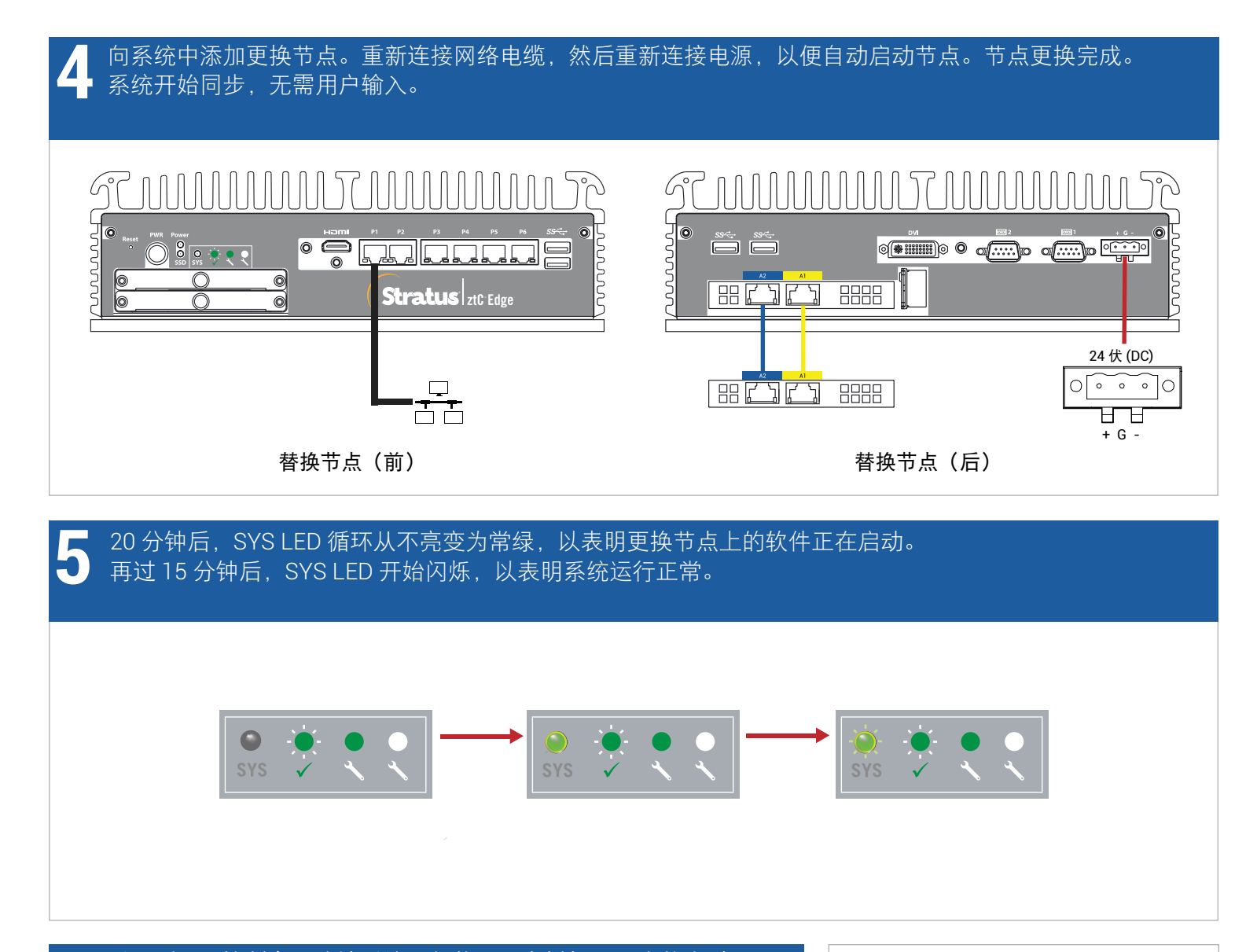

## 登录到 ztC 控制台,确认系统运行状况。虚拟机可同步数小时,<br>之后**信息面板**显示绿色勾号,无未解决的问题。

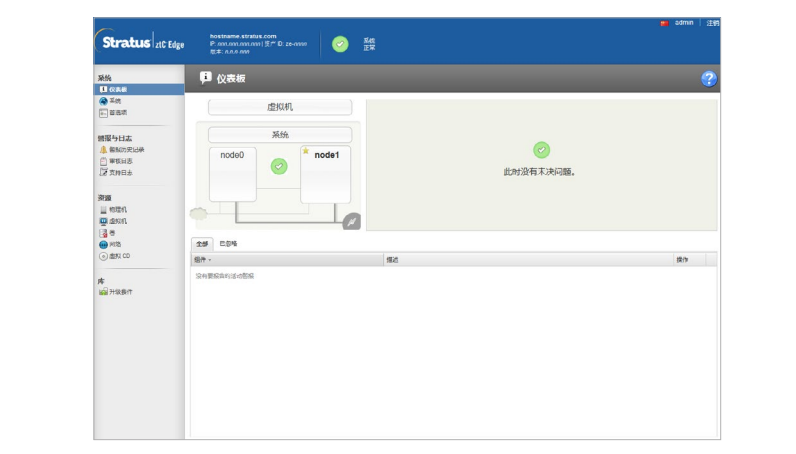

有关 ztC Edge 发行说明和文档,请访 问 <http://ztcedgedoc.stratus.com>。

要访问其他 ztC Edge 自助资源, 包括知识库文章和软件下载,请 访问 Stratus 客户服务,网址为 <http://www.stratus.com/support>。

零件号码 R006Z-00 | 发布日期: 2019 年 5 月 版本号码: ztC Edge 版本 2.0.0.0 规格和描述本质上为摘要,并且可能发生更改,恕不另行通知。 Stratus 和 Stratus 徽标是注册商标, Stratus Technologies 徽标、Stratus 24x7 徽标和 ztC 是 Stratus Technologies Bermuda, Ltd. 的商标。 所有其他商标和注册商标都是其各自持有者的财产。 © 2019 Stratus Technologies Bermuda, Ltd.。保留所有权利。